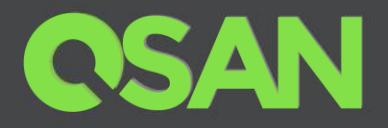

# XCubeSAN Series White Paper

# RAID EE Technology

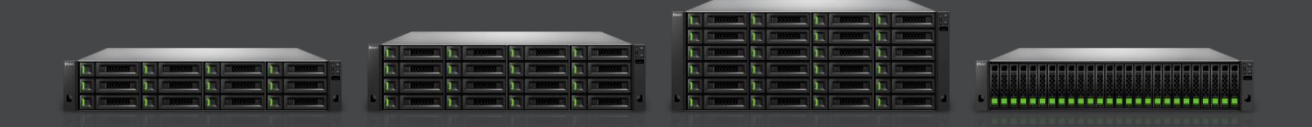

QSAN Technology, Inc. www.QSAN.com

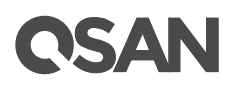

#### **Copyright**

© Copyright 2019 QSAN Technology, Inc. All rights reserved. No part of this document may be reproduced or transmitted without written permission from QSAN Technology, Inc.

#### **October 2019**

This edition applies to QSAN XCubeSAN series. QSAN believes the information in this publication is accurate as of its publication date. The information is subject to change without notice.

#### **Trademarks**

QSAN, the QSAN logo, XCubeSAN, and QSAN.com are trademarks or registered trademarks of QSAN Technology, Inc.

Microsoft, Windows, Windows Server, and Hyper-V are trademarks or registered trademarks of Microsoft Corporation in the United States and/or other countries.

Linux is a trademark of Linus Torvalds in the United States and/or other countries.

UNIX is a registered trademark of The Open Group in the United States and other countries.

Mac and OS X are trademarks of Apple Inc., registered in the U.S. and other countries.

Java and all Java-based trademarks and logos are trademarks or registered trademarks of Oracle and/or its affiliates.

VMware, ESXi, and vSphere are registered trademarks or trademarks of VMware, Inc. in the United States and/or other countries.

Citrix and Xen are registered trademarks or trademarks of Citrix Systems, Inc. in the United States and/or other countries.

Other trademarks and trade names used in this document to refer to either the entities claiming the marks and names or their products are the property of their respective owners.

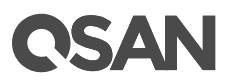

## <span id="page-2-0"></span>**Notices**

This XCubeSAN series white paper is applicable to the following XCubeSAN models:

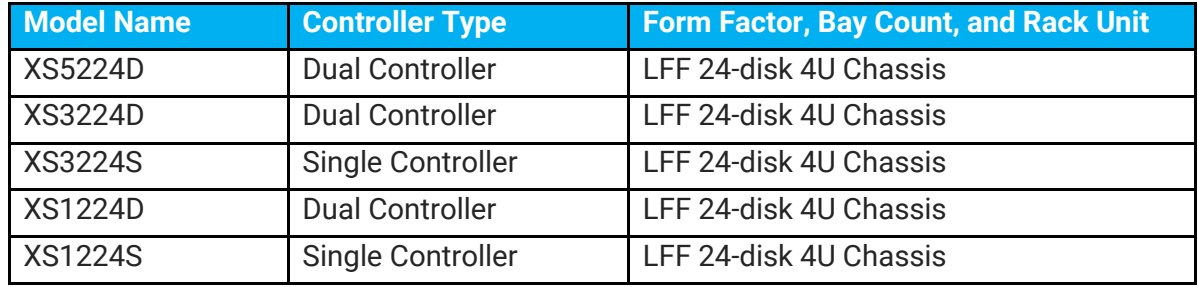

#### XCubeSAN Storage System 4U 19" Rack Mount Models

#### XCubeSAN Storage System 3U 19" Rack Mount Models

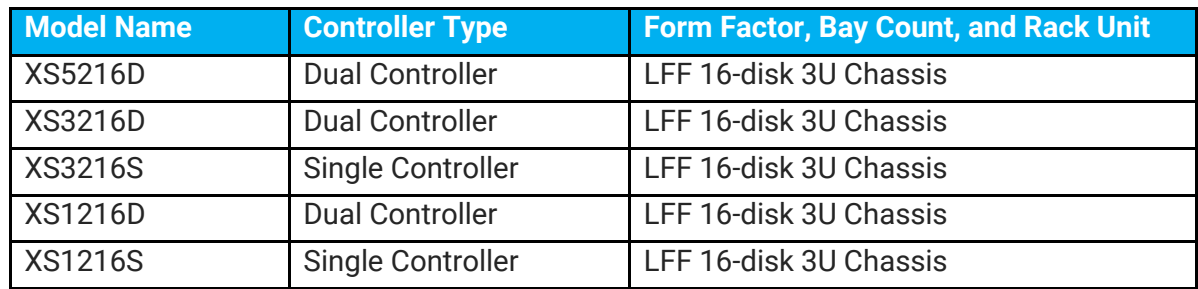

#### XCubeSAN Storage System 2U 19" Rack Mount Models

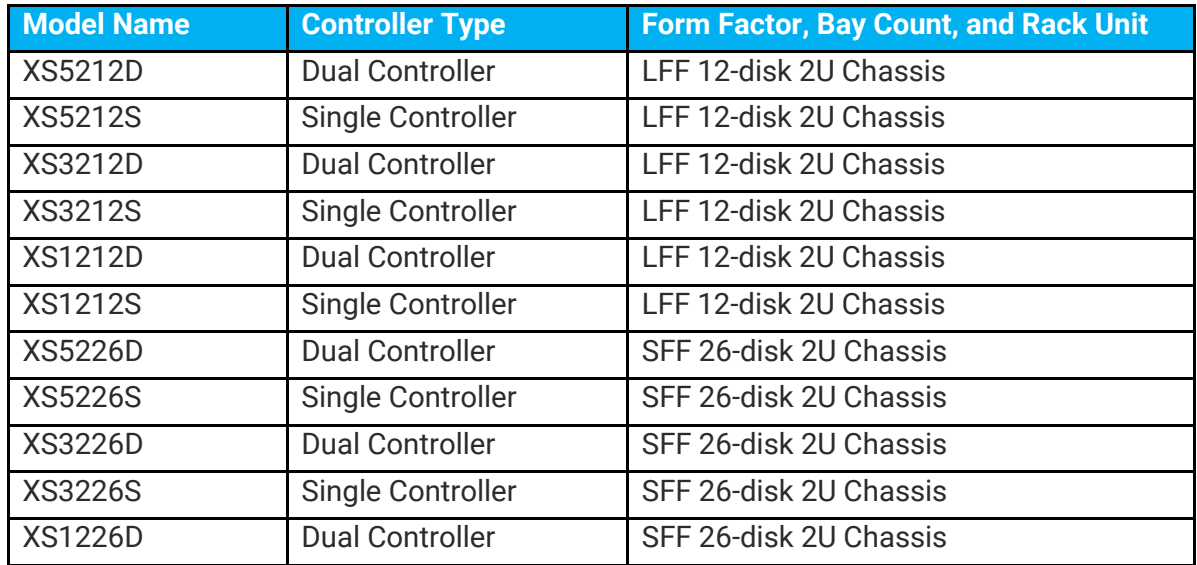

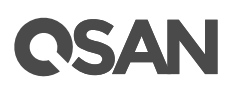

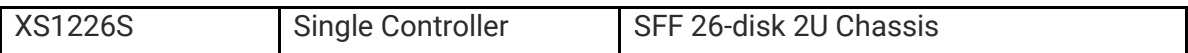

Information contained in document has been reviewed for accuracy. But it could include typographical errors or technical inaccuracies. Changes are made to the document periodically. These changes will be incorporated in new editions of the publication. QSAN may make improvements or changes in the products. All features, functionality, and product specifications are subject to change without prior notice or obligation. All statements, information, and recommendations in this document do not constitute a warranty of any kind, express or implied.

Any performance data contained herein was determined in a controlled environment. Therefore, the results obtained in other operating environments may vary significantly. Some measurements may have been made on development-level systems and there is no guarantee that these measurements will be the same on generally available systems. Furthermore, some measurements may have been estimated through extrapolation. Actual results may vary. Users of this document should verify the applicable data for their specific environment.

This information contains examples of data and reports used in daily business operations. To illustrate them as completely as possible, the examples include the names of individuals, companies, brands, and products. All of these names are fictitious and any similarity to the names and addresses used by an actual business enterprise is entirely coincidental.

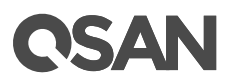

## **Table of Contents**

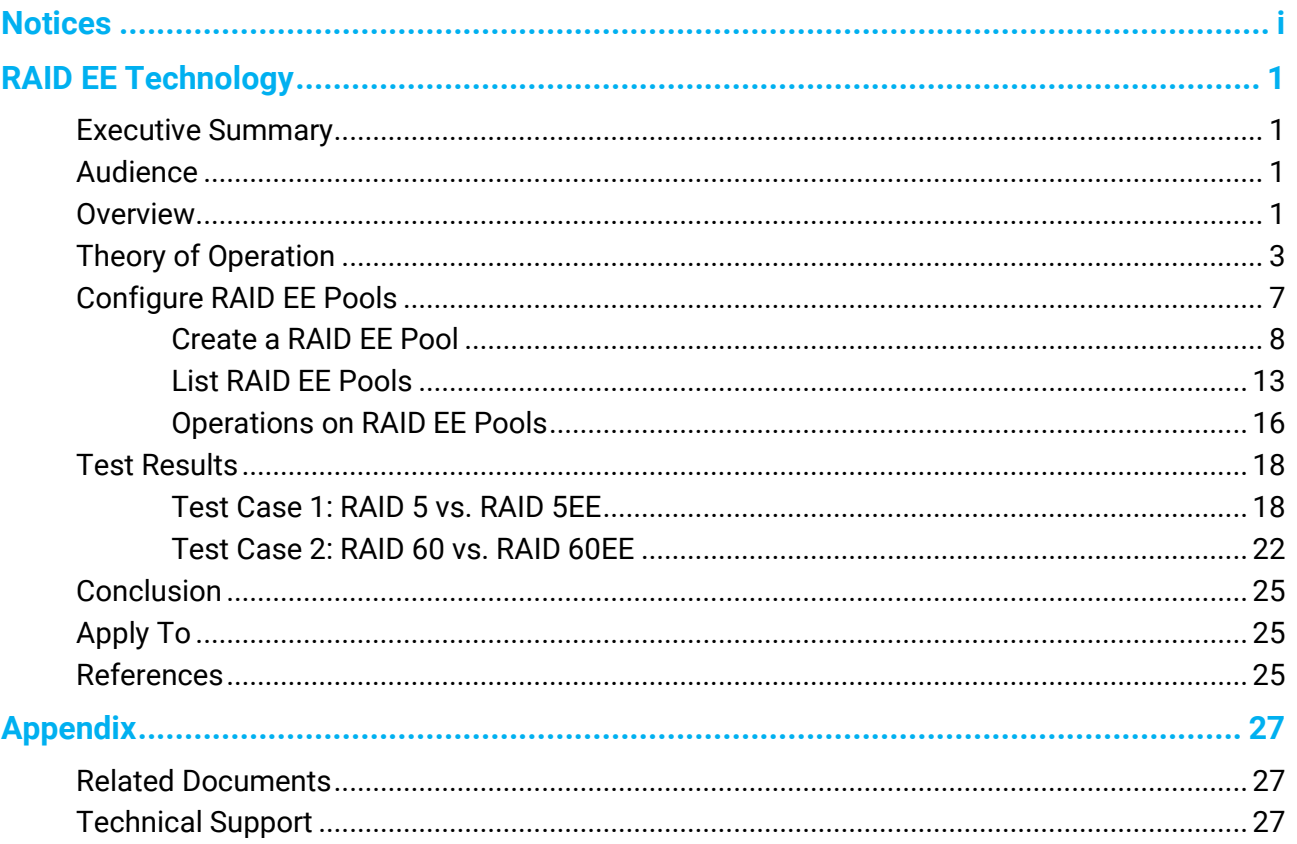

## <span id="page-6-0"></span>**RAID EE Technology**

## <span id="page-6-1"></span>**Executive Summary**

The RAID architecture which has been in existence for over 30+ years now is undergoing a wave of transformation. The original RAID technology has failed to address the problem of excessive rebuilding time due to TB class large capacity hard disk drives. The new generation RAID technology based on the traditional block technology, which we call RAID EE, is seen as a path to solving the traditional RAID flaw.

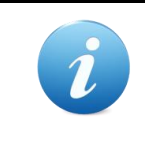

#### **INFORMATION:**

RAID EE technology is available in SANOS firmware 1.3.0 and the performance is greatly improved in SANOS firmware 1.4.1.

## <span id="page-6-2"></span>**Audience**

This document is applicable for QSAN customers and partners who are interested in learning about RAID EE for solving the problem of excessive rebuilding time. It assumes the reader is familiar with QSAN products and has general IT experience, including knowledge as a system or network administrator. If there is any question, please refer to the user manuals of products, or contact QSAN support for further assistance.

## <span id="page-6-3"></span>**Overview**

RAID (Redundant Array of Independent Disks) is to combine multiple independent physical disks based on a certain algorithm to form a virtual logical disk that provides a larger capacity, higher performance, or better data error tolerance. RAID has been the basic technology of storage system as a mature and reliable data protection standard. However, with the rapid growth in demand of disk drive for data storage and the advent of highperformance applications in recent years, traditional RAID has gradually revealed its defects.

As hard disk capacity increases, the amount of time required to rebuild RAID data has also dramatically increased. This makes one of the most troubles for enterprise storage

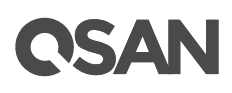

management today. In the past days when the hard disk capacity was only 10GB to 100GB, RAID built was a job that could be completed in 10 minutes or even more than 10 minutes, which was not yet a problem without special concern. However, as disk capacity grows to hundreds of GB and even TB, RAID rebuild times have increased to hours or even days, it becomes a major problem in storage management.

For example, a traditional RAID 5 with 8 and 1 parity on 6TB NL-SAS disk drives takes 2.5 days to rebuild data. The rebuild process consumes system resources, reducing the overall performance of the application system. If users restrict the rebuild priority, the rebuild time will be even longer. The important of all, during time-consuming rebuilding, a large number of access operations could cause the failure of other disk drives in the pool, greatly increasing the probability of disk failure and the risk of data loss.

#### **Limitations of Traditional RAID Architecture**

The traditional RAID architecture is composed of a certain number of disk drives which are selected to form a disk group (also known as RAID group). You may also assign some disk drives as idle hot spare disk drives. A storage pool is grouped to provide capacity for volumes, and then finally map the LUN to the host to become the storage space on the host.

There are several limitations in such RAID architecture:

- First of all, when a disk drive of the disk group is damaged and the rebuild is required, only the member disks of the disk group participates in the rebuild job, and the data writing loading at the time is concentrated on the spare disk to form a bottleneck.
- Second, volume data access is limited to the member disks belonging to a disk group; this restricts the performance available to the host because the storage is executing both accessing and rebuilding I/O.

#### **Why RAID Rebuild Time-Consuming**

As drive capacity grows, RAID rebuild time grows linearly, raising the rebuild time required by traditional RAID architectures to tens of hours when using RAID disks with more than 4TB HDD capacity.

There are several factors that affect the RAID rebuild time:

- **HDD Capacity:** The HDD capacity makes up the disk group, the larger the HDD capacity, the longer the rebuild time is required.
- **Quantity of Disk Drives:** The quantity of disk drives included in a disk group affects the amount of time it takes for the system to read data from the remaining healthy disk

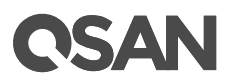

drives and write them to the hot spare disk drives. The more disks, the longer the rebuild time.

- **Rebuild Job Priority:** During RAID rebuild, the system still has to assume I/O access to the front-end host. The higher the priority assigned to the RAID rebuild job, the faster the rebuild, but the less the front-end host gains I/O performance.
- **Fast Rebuild:** Enabling fast rebuild function only need to rebuild the actual capacity of the volume, unused disk group space has not to rebuild. If only part of the space in a disk group is used by the volume, the rebuild time will be shortened.
- **RAID level:** RAID 1 and RAID 10 with direct block-to-block replication will rebuild faster than RAID 5 and RAID 6 with parity calculations.

Given the potential for failure on each disk drive, the more disk drives contain in a disk group, the more possibility of cumulative failure increase, so there is an upper limit on the quantity of disk drives in a disk group. Compared with the previous factors, the increasing impact of the disk drive capacity on the rebuild speed has become the primary factor. Such a long rebuild time is apparently not acceptable to any user. To solve the problems of traditional RAID, we implement RAID EE technology.

## <span id="page-8-0"></span>**Theory of Operation**

RAID EE adds more spare disks in a disk group, we call them **RAID EE spares** to separate the original global, local, and dedicated spares. Spare areas are preserved in each stripe of the disk group and are distributed in the disk group by means of disk rotation. When disks have failed in the disk group, missing data is rebuilt into the preserved spare areas. Since all disks in the set are destination of rebuilt data, the bottleneck of traditional RAID rebuild is gone, rebuild performance dramatically improved. If new disks are added in, data in spare areas are copied back to new joined disks.

Four new RAID levels are provided for RAID EE, there are:

- **RAID 5EE** (E stands for Enhanced), requires a minimum of 4 disk drives with one RAID EE spare disk which can tolerate 2 disk drives failure. Adding more RAID EE spares will tolerate more disk drives failure.
- **RAID 6EE** requires a minimum of 5 disk drives.
- **RAID 50EE** requires a minimum of 7 drives.
- **RAID 60EE** requires a minimum of 9 drives.

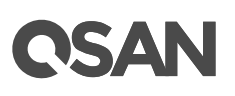

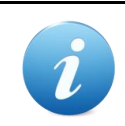

#### **INFORMATION:**

The RAID EE spare quantity in a disk group is 1 to 8 disk drives.

#### **Example of RAID 5EE with 1 RAID EE spare**

Now we take an example to describe how it works. The following example is a RAID 5EE with 5 disks. 4 disks are for RAID disks, and additional one disk is for RAID EE spare. After initialization, data block distribution is as follows. P is stands for parity, S is stands for RAID EE spare, and it is empty now.

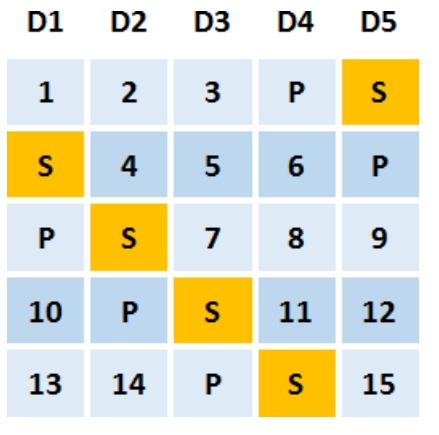

*Figure 1 Data Block Distributed of RAID 5EE*

Assume that disk 2 has failed. RAID 5EE is under degraded mode.

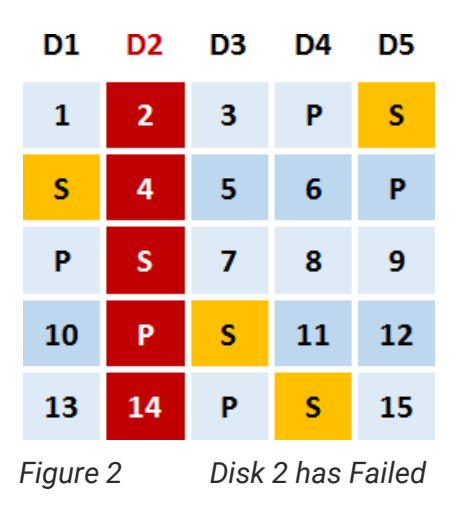

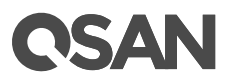

The spare areas are rebuilt with data from the failed disk drive. This action is called **EE Rebuild**. After rebuild, data distributed is like RAID 5 and it can tolerate another failed disk drive. As we can imagine, the more RAID EE spare disks, the faster it rebuilds.

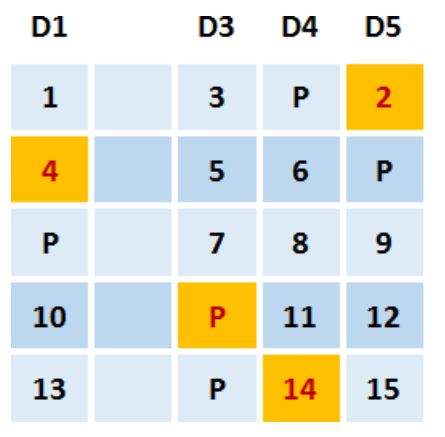

*Figure 3 Empty Blocks are Rebuilt from the Failed Disk Drive*

When a new disk drive is joined into the RAID EE disk group, the data rebuilt in the spare area will be copied back to the new disk. This action is called **Copyback**.

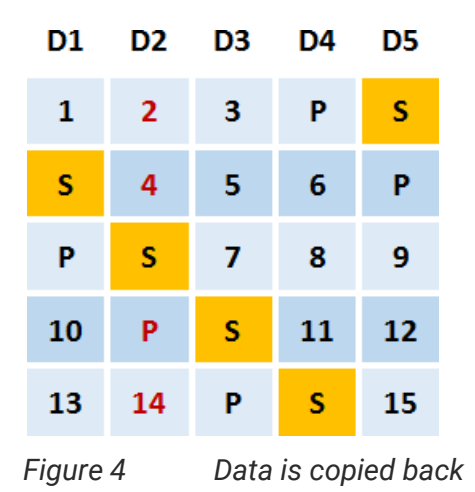

After copied back, it is back to RAID 5EE normal state.

#### **Example of RAID 60EE with 2 RAID EE spares**

Take another example of a RAID 60EE with 10 disks. 8 disks are for RAID disks, and 2 disks are for RAID EE spares. After initialization, data block distribution is as follows.

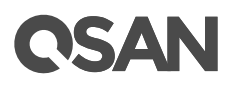

| ←  | Quantity of Disk Group = 10 |            |    |    |            |    |    |    |                             |  |  |
|----|-----------------------------|------------|----|----|------------|----|----|----|-----------------------------|--|--|
|    |                             | Subgroup 1 |    |    | Subgroup 2 |    |    |    | $-$ Spare = 2 $\rightarrow$ |  |  |
| D1 | D <sub>2</sub>              | D3         | D4 | D5 | D6         | D7 | D8 | D9 | D10                         |  |  |
| 1  | 2                           | P          | Q  | 3  | 4          | P  | Q  | S  | s                           |  |  |
| S  | 5                           | 6          | P  | Q  | 7          | 8  | P  | Q  | s                           |  |  |
| S  | S                           | 9          | 10 | P  | Q          | 11 | 12 | P  | Q                           |  |  |
| Q  | S                           | S          | 13 | 14 | P          | Q  | 15 | 16 | P                           |  |  |
| P  | Q                           | S          | s  | 17 | 18         | P  | Q  | 19 | 20                          |  |  |
| 24 | P                           | Q          | S  | S  | 21         | 22 | P  | Q  | 23                          |  |  |
| 27 | 28                          | P          | Q  | S  | S          | 25 | 26 | P  | Q                           |  |  |
| Q  | 31                          | 32         | P  | Q  | s          | S  | 29 | 30 | P                           |  |  |
| P  | Q                           | 35         | 36 | P  | Q          | S  | S  | 33 | 34                          |  |  |
| 38 | P                           | Q          | 39 | 40 | P          | Q  | S  | S  | 37                          |  |  |

*Figure 5 Data Block Distributed of RAID 60EE*

Rebuild and copy back of RAID 60EE is similar as the above; it will not be repeated here.

#### **RAID EE Level Summary**

The following is the summary of the RAID EE levels.

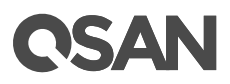

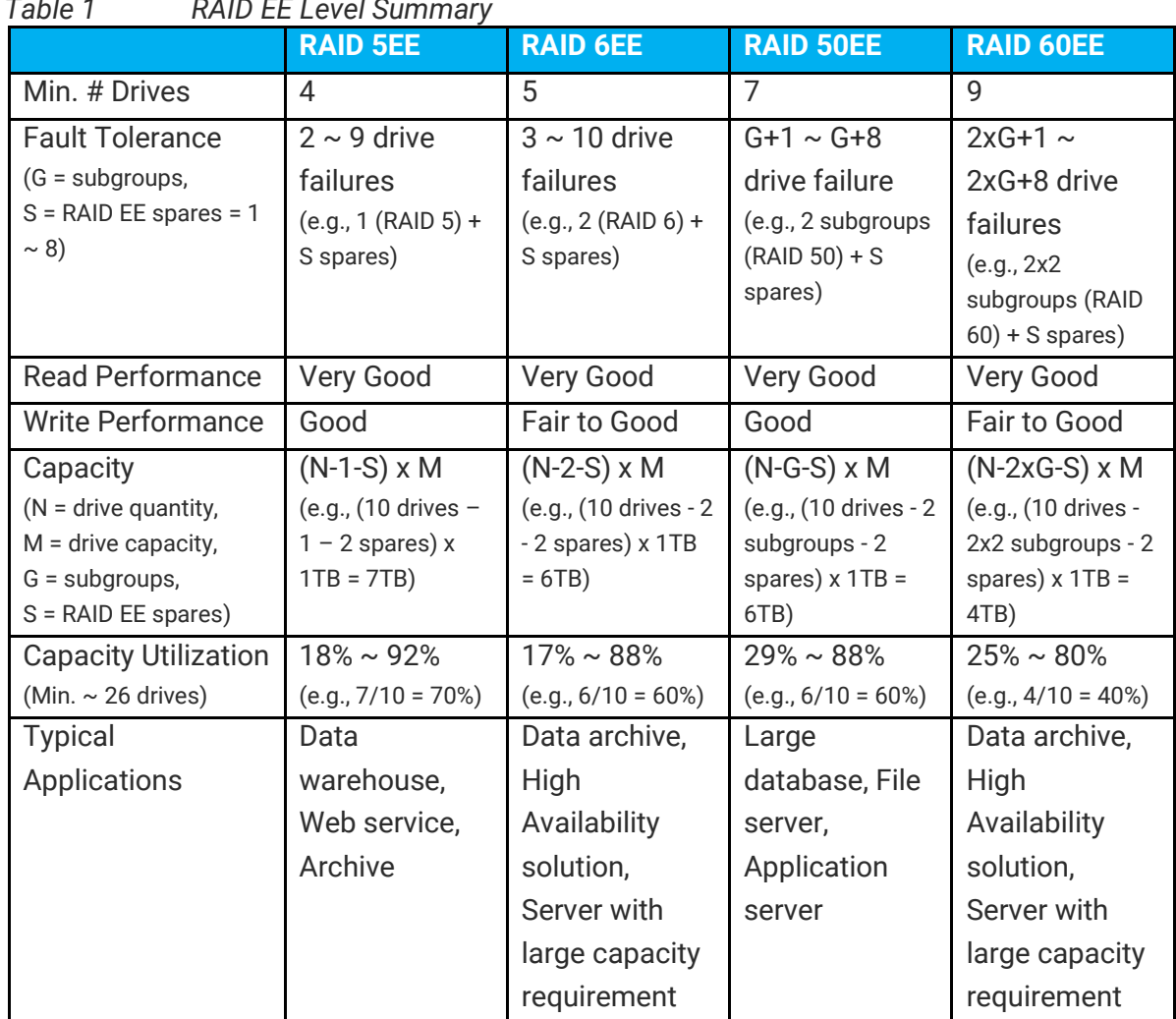

## *Table 1 RAID EE Level Summary*

## <span id="page-12-0"></span>**Configure RAID EE Pools**

This section will describe the operations of configuring a RAID EE pool.

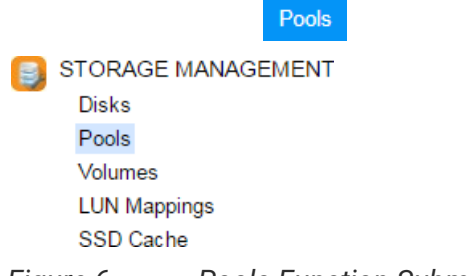

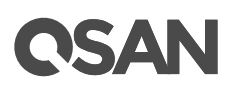

## <span id="page-13-0"></span>**Create a RAID EE Pool**

Here is an example of creating a RAID EE pool with 4 disks configured in RAID 5EE. At the first time of creating a pool, it contains a disk group and the maximum quantity of disk in a disk group is 64.

1. Select the **Pools** function submenu, click the **Create Pool** button. It will scan available disks first.

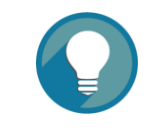

**TIP:**

It may take 20  $\sim$  30 seconds to scan disks if your system has more than 200 disk drives. Please wait patiently.

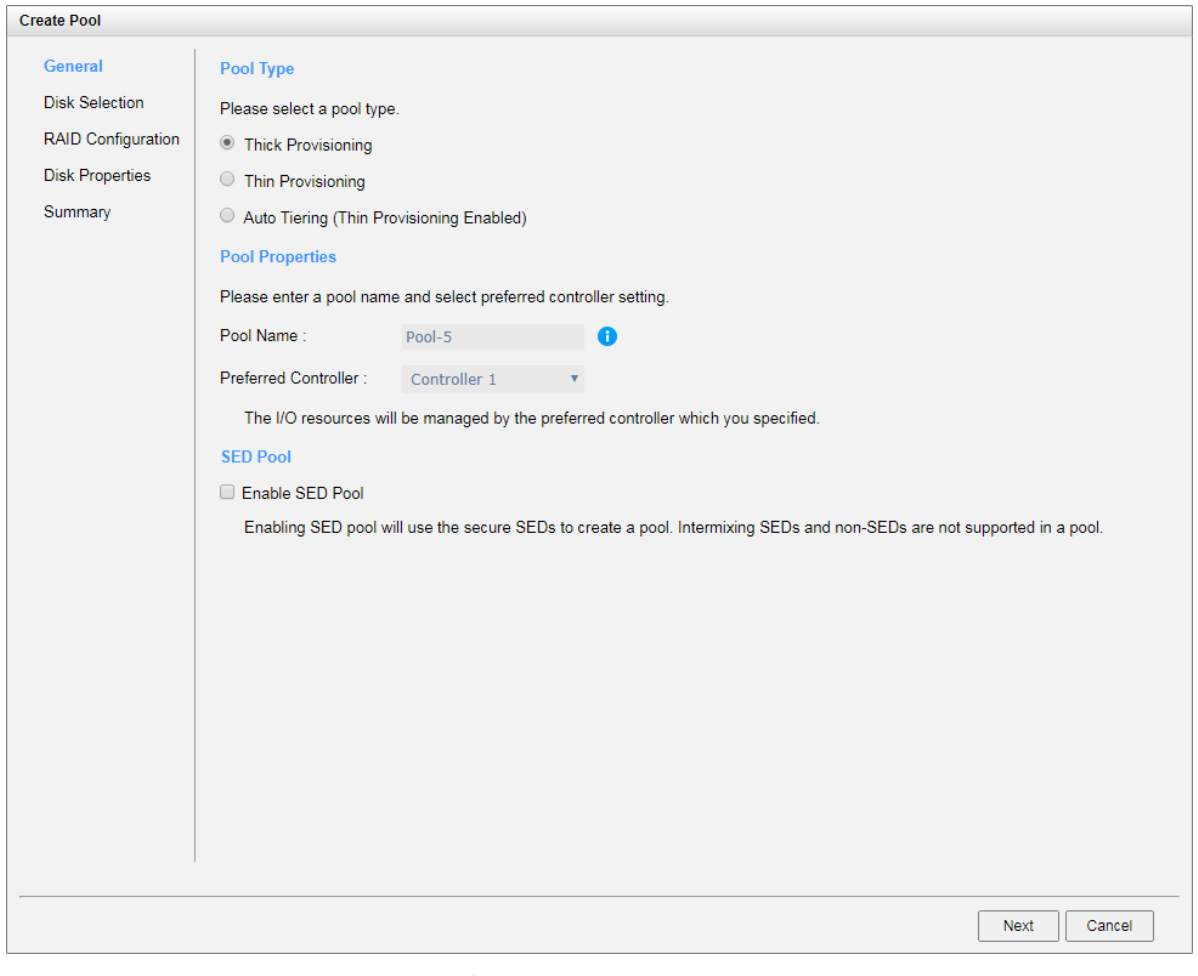

*Figure 7 Create a RAID EE Pool Step 1*

2. Select a **Pool Type**.

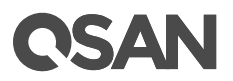

- 3. Enter a **Pool Name** for the pool. Maximum length of the pool name is 15 characters. Valid characters are  $[A~Z~|~a~Z~|~0~9~|~<-1$ .
- 4. Select a **Preferred Controller** from the drop-down list. The backend I/O resources in this pool will be processed by the preferred controller which you specified. This option is available when dual controllers are installed.
- 5. Check the **Enable SED Pool** checkbox. Enabling SED pool will use the secure SEDs to create a pool. Intermixing SEDs and non-SEDs are not supported in a pool.
- 6. Click the **Next** button to continue.

| <b>Disk Selection</b>  |                      |               |                |                       |           | Please select disks to add a disk group in a thick provisioning pool. The maximum quantity of disk in a disk group is 64. |                |              |  |
|------------------------|----------------------|---------------|----------------|-----------------------|-----------|----------------------------------------------------------------------------------------------------|----------------|--------------|--|
| RAID Configuration     |                      | Enclosure ID: |                | 0 (Head Unit: XS5216) |           |                                                                                                    |                |              |  |
| <b>Disk Properties</b> | 0                    | Enclosure ID  | Slot           | Health                | Capacity  | <b>Disk Type</b>                                                                                                    | Manufacturer   | Model        |  |
| Summary                | 0                    | $\mathbf{0}$  | 1              | Good                  | 372.36 GB | SAS SSD 12.0Gb/s                                                                                                    | <b>SEAGATE</b> | ST400FM0053  |  |
|                        | $\Box$               | $\mathbf{0}$  | $\overline{2}$ | Good                  | 372.36 GB | SAS SSD 12.0Gb/s                                                                                                    | <b>SEAGATE</b> | ST400FM0053  |  |
|                        | □                    | $\mathbf{0}$  | 3              | Good                  | 372.36 GB | SAS SSD 12.0Gb/s                                                                                                    | <b>SEAGATE</b> | ST400FM0053  |  |
|                        | $\Box$               | $\mathbf{0}$  | $\overline{4}$ | Good                  | 372.36 GB | SAS SSD 12.0Gb/s                                                                                                    | <b>SEAGATE</b> | ST400FM0053  |  |
|                        | □                    | $\mathbf 0$   | 5              | Good                  | 744.96 GB | SAS SSD 12.0Gb/s                                                                                                    | <b>MICRON</b>  | S630DC-800   |  |
|                        | $\Box$               | $\bf{0}$      | 6              | Good                  | 744.96 GB | SAS SSD 12.0Gb/s                                                                                                    | <b>MICRON</b>  | S630DC-800   |  |
|                        | 0                    | $\mathbf{0}$  | 7              | Good                  | 744.96 GB | SAS SSD 12.0Gb/s                                                                                                    | <b>MICRON</b>  | S630DC-800   |  |
|                        | $\Box$               | $\mathbf{0}$  | 8              | Good                  | 744.96 GB | SAS SSD 12.0Gb/s                                                                                                    | <b>MICRON</b>  | S630DC-800   |  |
|                        | ✔                    | $\mathbf{0}$  | 9              | Good                  | 1.09 TB   | SAS HDD 12.0Gb/s                                                                                                    | <b>SEAGATE</b> | ST1200MM0088 |  |
|                        | ✔                    | $\bf{0}$      | 10             | Good                  | 1.09 TB   | SAS HDD 12.0Gb/s                                                                                                    | <b>SEAGATE</b> | ST1200MM0088 |  |
|                        | ✔                    | $\Omega$      | 11             | Good                  | 1.09 TB   | SAS HDD 12.0Gb/s                                                                                                    | <b>SEAGATE</b> | ST1200MM0088 |  |
|                        | $\blacktriangledown$ | $\mathbf{0}$  | 12             | Good                  | 1.09 TB   | SAS HDD 12.0Gb/s                                                                                                    | <b>SEAGATE</b> | ST1200MM0088 |  |
|                        | 0                    | $\mathbf{0}$  | 13             | Good                  | 5.46 TB   | NL-SAS HDD 12.0Gb/s                                                                                                    | <b>SEAGATE</b> | ST6000NM0014 |  |
|                        | $\Box$               | 0             | 14             | Good                  | 5.46 TB   | NL-SAS HDD 12.0Gb/s                                                                                                    | <b>SEAGATE</b> | ST6000NM0014 |  |
|                        | □                    | $\bf{0}$      | 15             | Good                  | 5.46 TB   | NL-SAS HDD 12.0Gb/s                                                                                                    | <b>SEAGATE</b> | ST6000NM0014 |  |
|                        |                      |               |                |                       |           |                                                                                                    |                |              |  |

*Figure 8 Create a RAID EE Step 2*

- 7. Please select disks for pool. The maximum quantity of disk in a disk group is 64. Select an **Enclosure ID** from the drop-down list to select disks from expansion enclosures.
- 8. Click the **Next** button to continue.

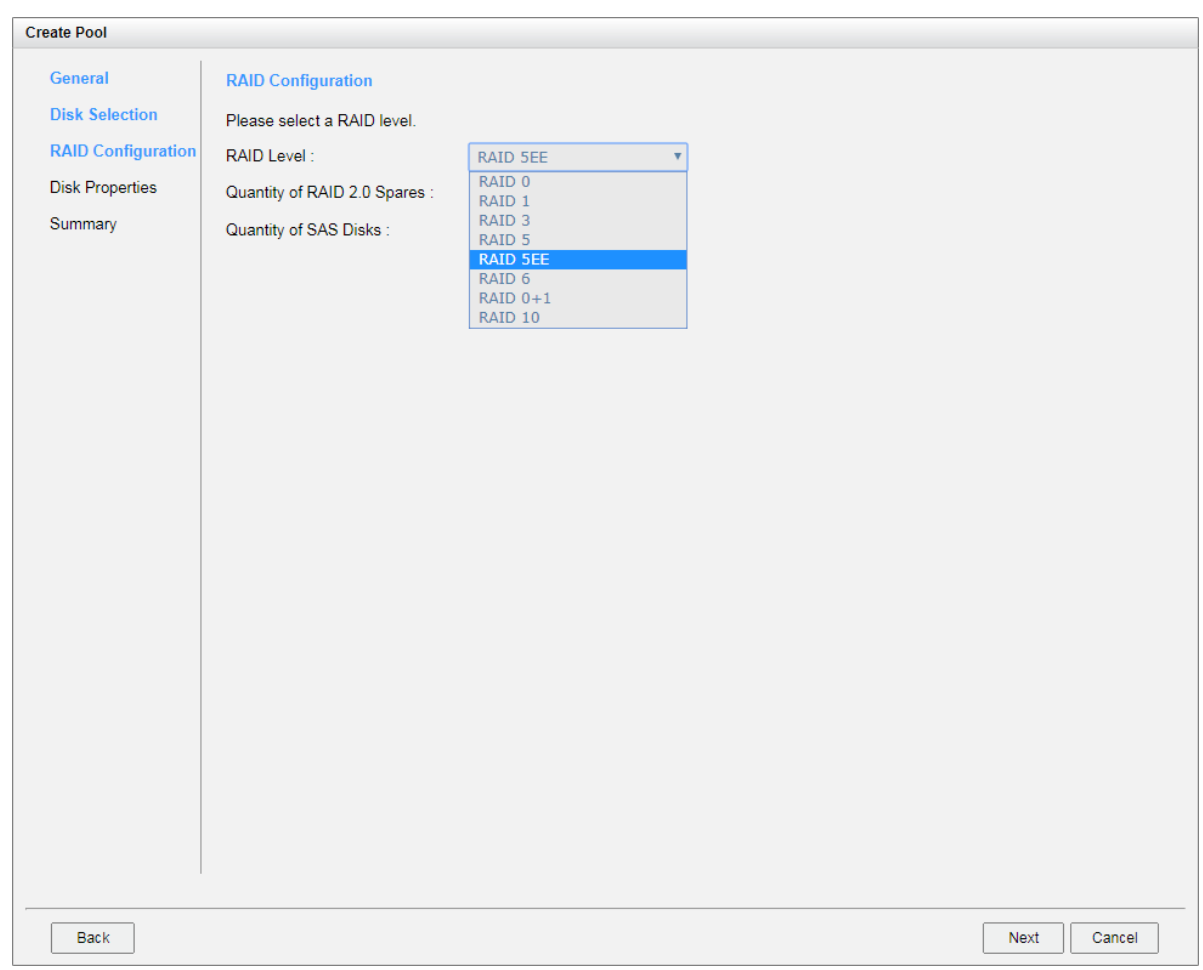

*Figure 9 Create a RAID EE Pool Step 3*

**OSAN** 

- 9. Select a **RAID Level** from the drop-down list which lists available RAID level only according to the disk selection. Then select a **Quantity of RAID EE Spares** if the RAID EE level is selected. And also select a **Quantity of Subgroups** if the combination RAID level is selected.
- 10. Click the **Next** button to continue.

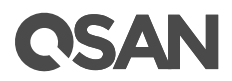

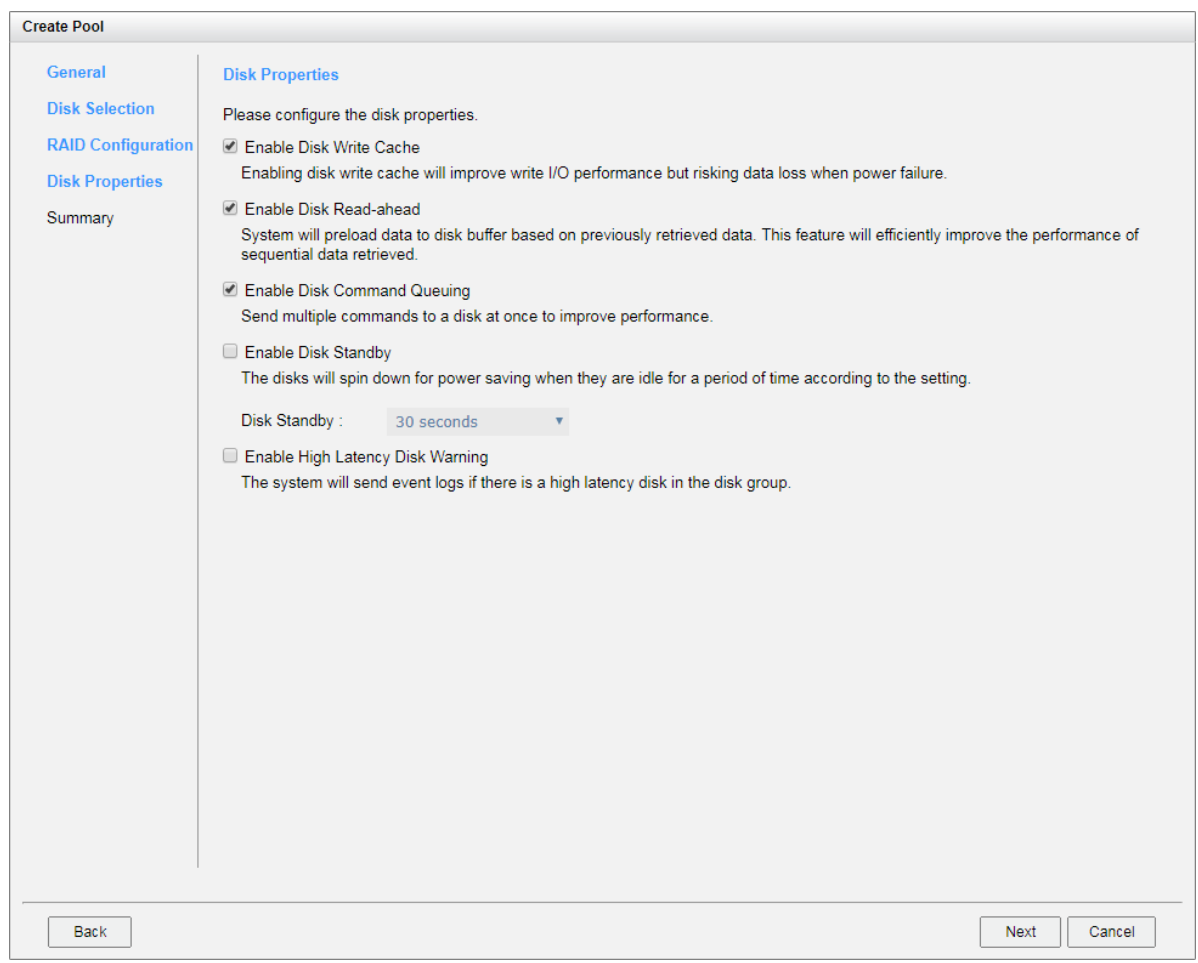

*Figure 10 Create a RAID EE Pool Step 4*

11. Disk properties can also be configured optionally in this step:

- 。 **Enable Disk Write Cache**: Check to enable the write cache option of disks. Enabling disk write cache will improve write I/O performance but have a risk of losing data when power failure.
- 。 **Enable Disk Read-ahead**: Check to enable the read-ahead function of disks. System will preload data to disk buffer based on previously retrieved data. This feature will efficiently improve the performance of sequential data retrieved.
- 。 **Enable Disk Command Queuing**: Check to enable the command queue function of disks. Send multiple commands to a disk at once to improve performance.
- 。 **Enable Disk Standby**: Check to enable the auto spin down function of disks. The disks will be spun down for power saving when they are idle for the period of time specified.
- 。 **Enable High Latency Disk Warning**: Check to enable the high latency disk warning function in a disk group. When a disk drive is abnormal with high latency, the system

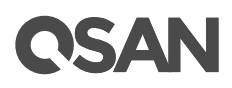

will send event logs to notify IT administrators in advance to avoid affecting overall performance.

12. Click the **Next** button to continue.

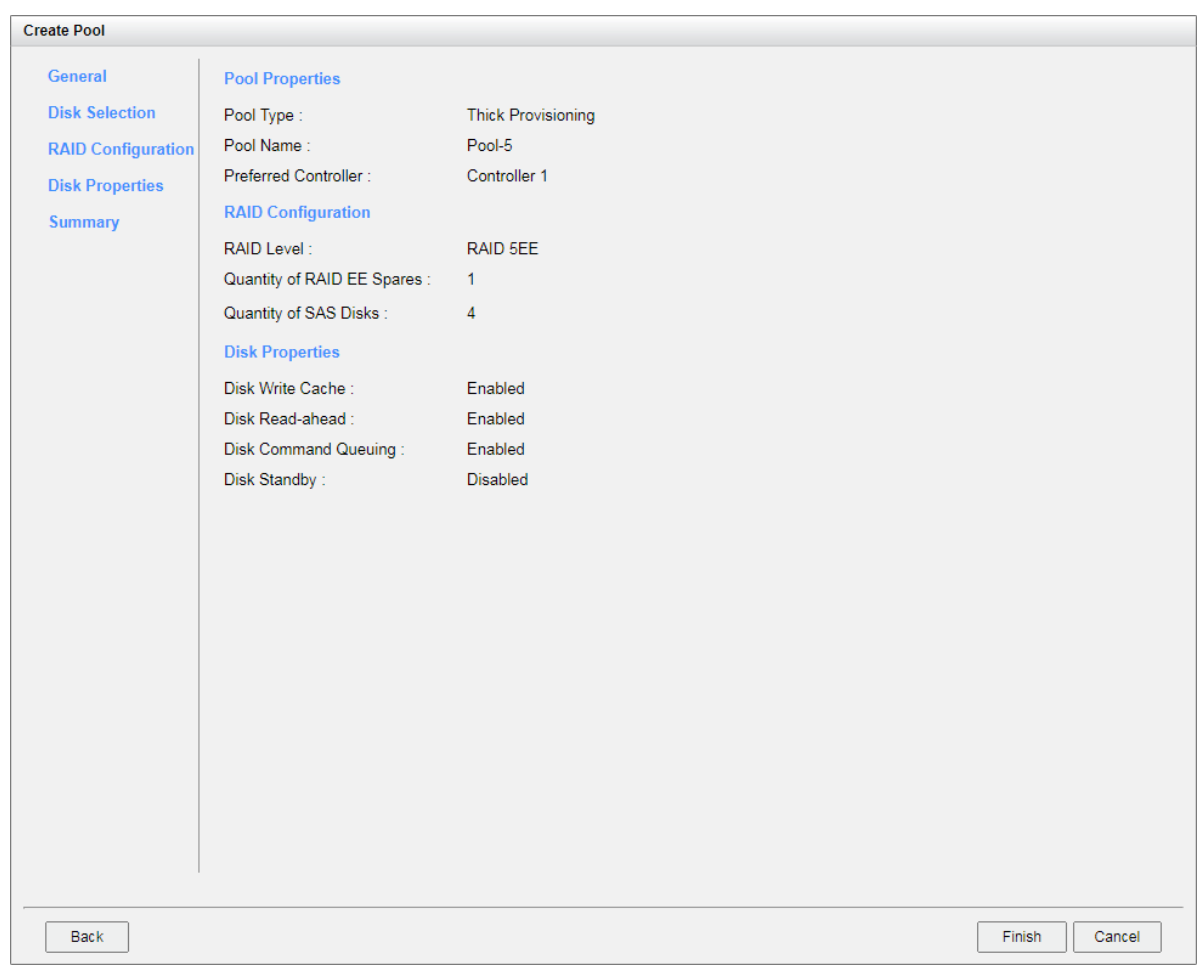

*Figure 11 Create a RAID EE Pool Step 5*

13. After confirmation at summary page, click the **Finish** button to create a pool.

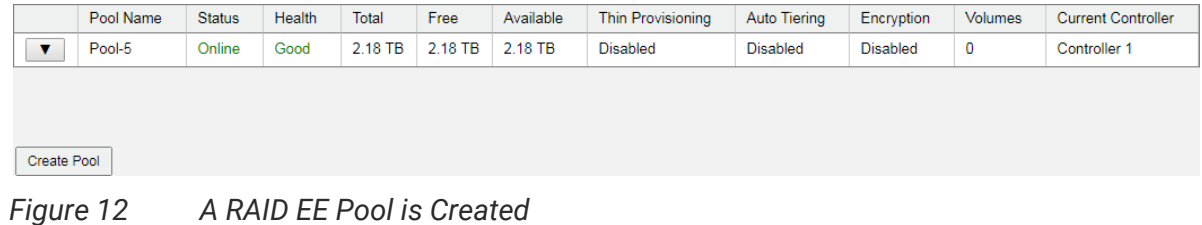

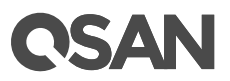

<span id="page-18-0"></span>14. A pool has been created. If necessary, click **Create Pool** button again to create others.

### **List RAID EE Pools**

Click a pool; it will display the related disk groups. Similarly, click a disk group; it will display the related disk drives. The pool properties can be configured by clicking the functions button  $\blacktriangledown$  to the left side of the specific pool.

|                     | Pool Name          |               | <b>Status</b> | <b>Health</b> | Total     | Free        | Available                  |                 | <b>Thin Provisioning</b> | <b>Auto Tiering</b> |  | Encryption      | <b>Volumes</b> | <b>Current Controller</b> |
|---------------------|--------------------|---------------|---------------|---------------|-----------|-------------|----------------------------|-----------------|--------------------------|---------------------|--|-----------------|----------------|---------------------------|
| $\mathbf{v}$        | Pool-5             |               | Online        | Good          | 2.18 TB   | 2.18 TB     | 2.18 TB                    | <b>Disabled</b> |                          | <b>Disabled</b>     |  | <b>Disabled</b> | $\overline{0}$ | <b>Controller 1</b>       |
|                     | <b>Disk Groups</b> |               |               |               |           |             |                            |                 |                          |                     |  |                 |                |                           |
|                     | No.                | <b>Status</b> | Health        | Total         | Free      | <b>RAID</b> |                            | Disks Used      | RAID EE Spares           |                     |  |                 |                |                           |
| $\mathbf{v}$        |                    | Online        | Good          | 2.18 TB       | 2.18 TB   |             | RAID 5EE<br>$\overline{4}$ |                 |                          |                     |  |                 |                |                           |
| <b>Disks</b>        |                    |               |               |               |           |             |                            |                 |                          |                     |  |                 |                |                           |
| <b>Enclosure ID</b> |                    | <b>Slot</b>   | <b>Status</b> | Health        | Capacity  | Disk Type   |                            |                 | Manufacturer             | Model               |  |                 |                |                           |
| $^{\circ}$          |                    | 9             | Online        | Good          | $1.09$ TB |             | SAS HDD 12.0Gb/s           |                 | <b>SEAGATE</b>           | ST1200MM0088        |  |                 |                |                           |
| $\mathbf 0$         |                    | 10            | Online        | Good          | 1.09 TB   |             | SAS HDD 12.0Gb/s           |                 | <b>SEAGATE</b>           | ST1200MM0088        |  |                 |                |                           |
| $\mathbf 0$         |                    | 11            | Online        | Good          | 1.09 TB   |             | SAS HDD 12.0Gb/s           |                 | <b>SEAGATE</b>           | ST1200MM0088        |  |                 |                |                           |
| $\mathbf 0$         |                    | 12            | Online        | Good          | $1.09$ TB |             | SAS HDD 12.0Gb/s           |                 | <b>SEAGATE</b>           | ST1200MM0088        |  |                 |                |                           |
|                     |                    |               |               |               |           |             |                            |                 |                          |                     |  |                 |                |                           |
| <b>Create Pool</b>  |                    |               |               |               |           |             |                            |                 |                          |                     |  |                 |                |                           |

*Figure 13 List RAID EE Pools*

This table shows the column descriptions.

| <b>Column Name</b> | <b>Description</b>                                             |
|--------------------|----------------------------------------------------------------|
| Pool Name          | The pool name.                                                 |
| <b>Status</b>      | The status of the pool:                                        |
|                    | Online: The pool is online.                                    |
|                    | Offline: The pool is offline.                                  |
|                    | Rebuilding: The pool is being rebuilt.<br>٠                    |
|                    | Migrating: The pool is being migrated.<br>٠                    |
|                    | Relocating: The pool is being relocated.                       |
|                    | EE Rebuilding: The pool is being RAID EE rebuilt.              |
| Health             | The health of the pool:                                        |
|                    | Good: The pool is good.                                        |
|                    | Failed: The pool has failed.<br>٠                              |
|                    | Degraded: The pool is not healthy and not complete. The reason |

*Table 2 Pool Column Descriptions*

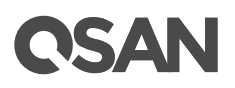

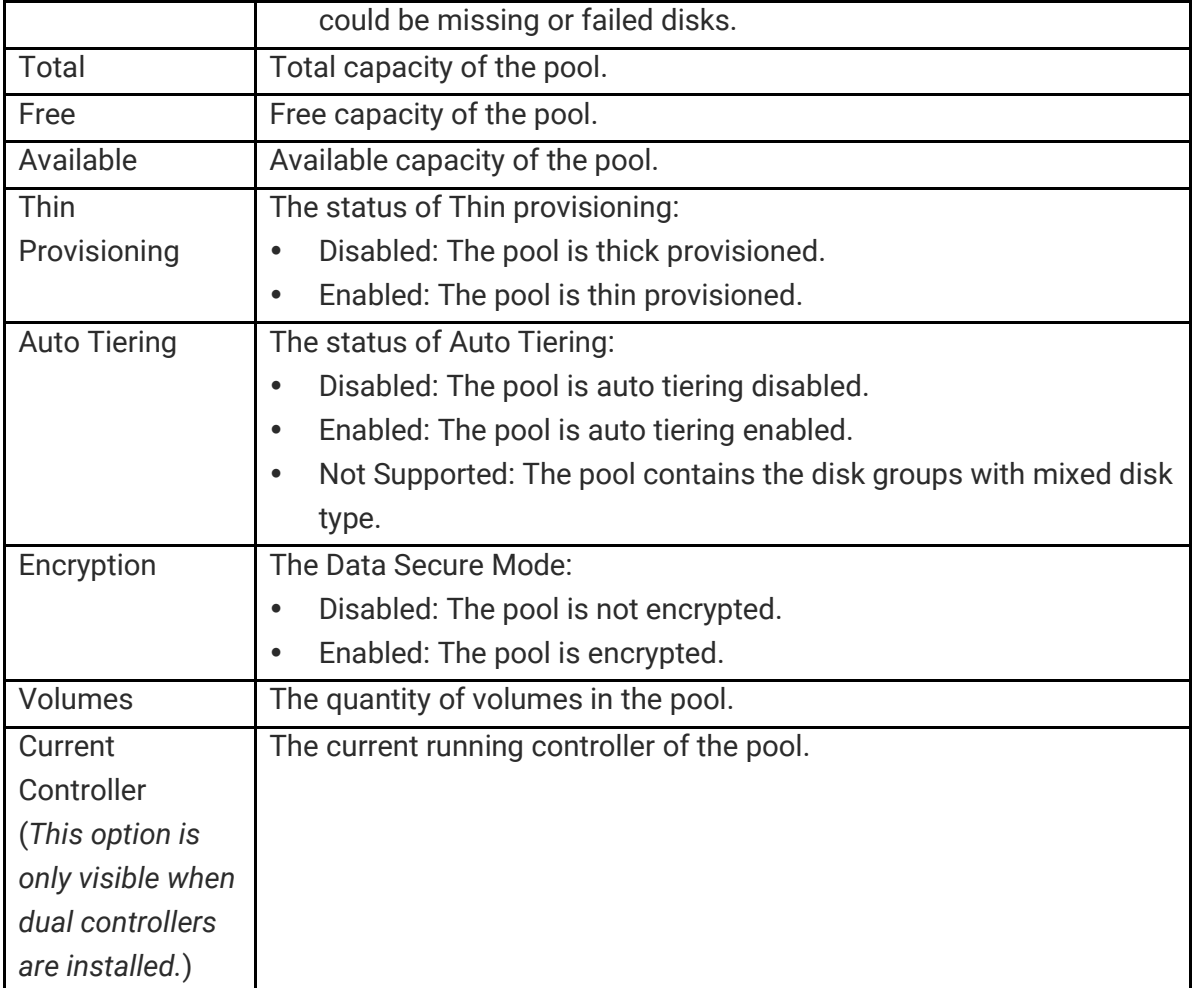

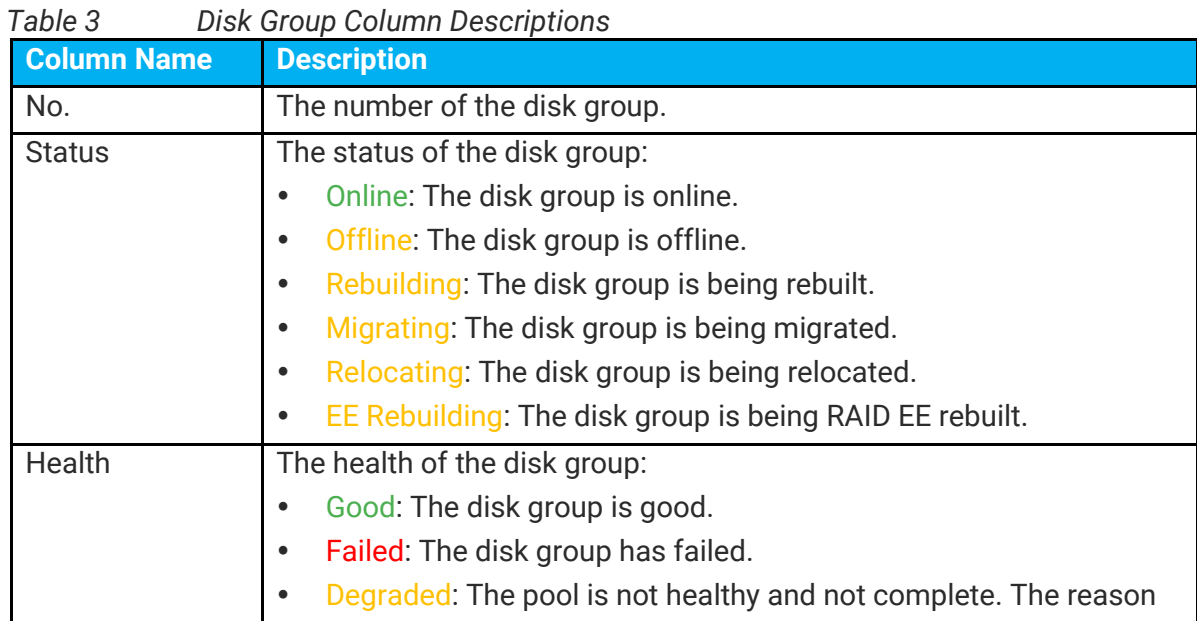

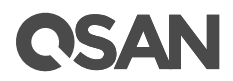

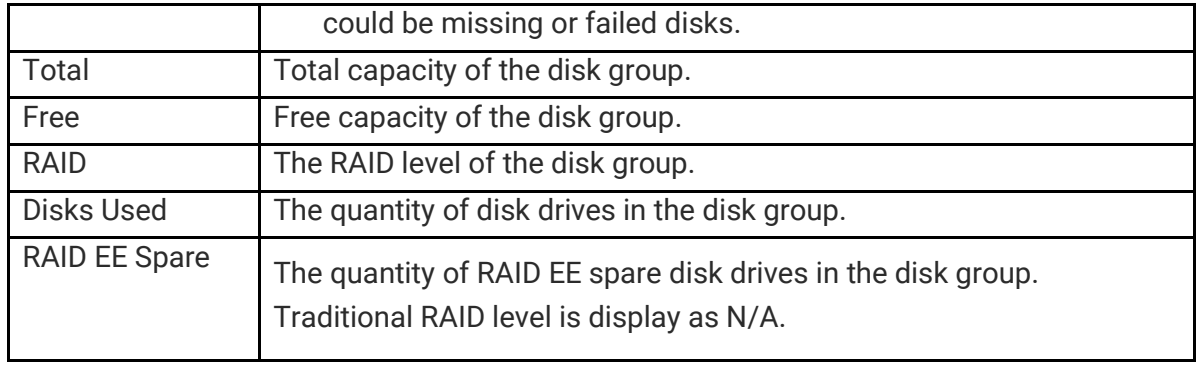

#### *Table 4 Disk Column Descriptions*

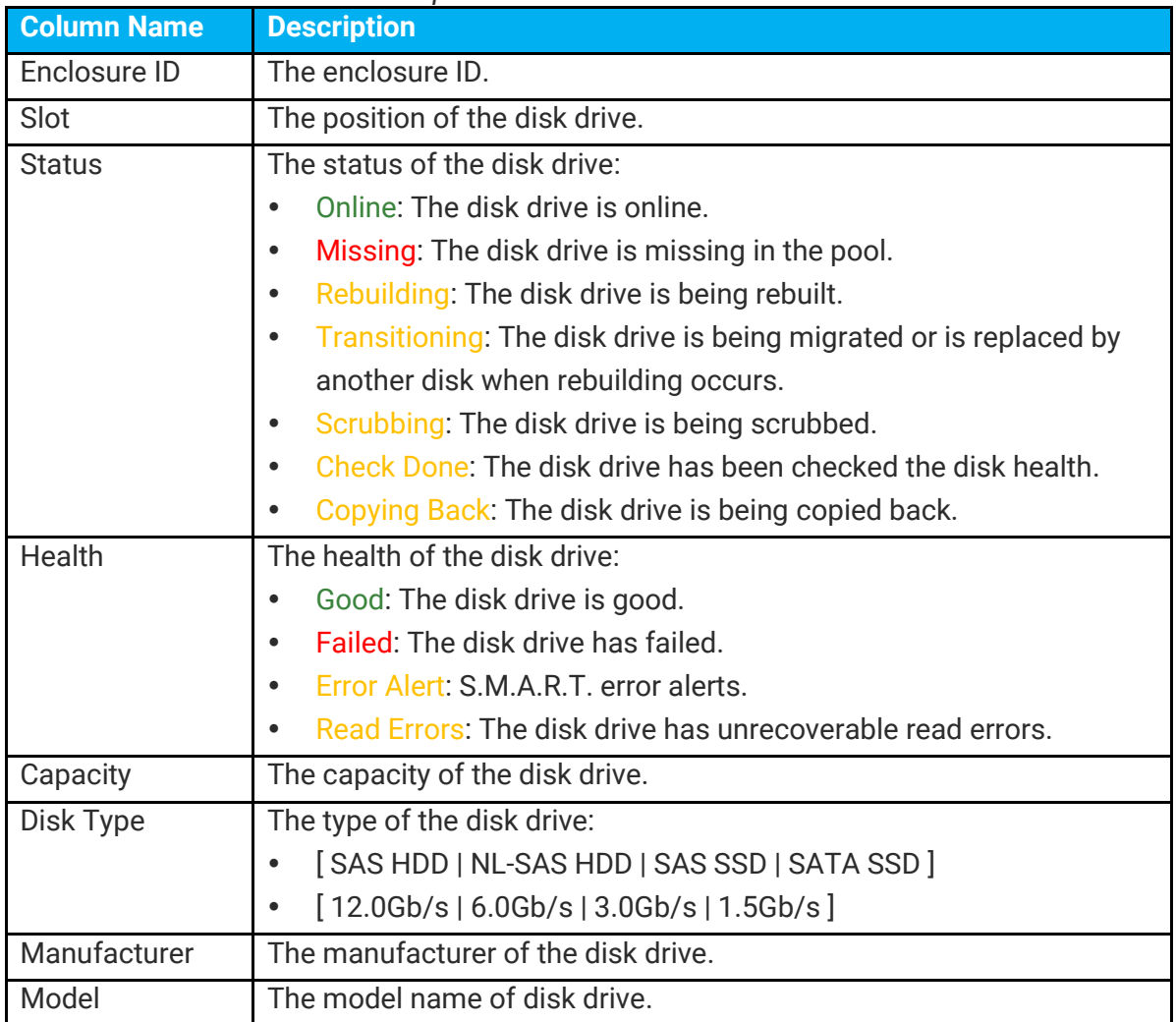

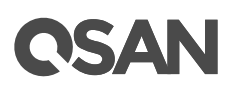

## <span id="page-21-0"></span>**Operations on RAID EE Pools**

Most operations are described in the Configuring Storage Pools section in the **XCubeSAN** [SANOS 4.0 Software Manual.](https://www.qsan.com/download_center) We describe the restrictions about RAID EE pool in the following.

#### **Verify Parity of the Pool**

Click **▼ -> Verify Parity** in one of pools to regenerate parity for the pool. It supports RAID level 3, 5, 6, 30, 50, 60 and RAID EE level 5EE, 6EE, 50EE, 60EE.

#### **Add a Disk Group into the Pool**

Click **▼ -> Add Disk Group** in one of pools to add another disk group into the pool. The new added disk group can be RAID EE level or traditional RAID level. For more information, please refer to the chapter 8.4.5, Add a Disk Group in a Thick Provisioning Pool section in the [XCubeSAN SANOS 4.0 Software Manual.](https://www.qsan.com/download_center)

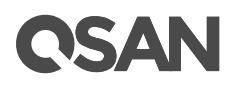

|                                                  | <b>Pool Type</b>                    |                |                                        |                             |  |                             |                |              |
|--------------------------------------------------|-------------------------------------|----------------|----------------------------------------|-----------------------------|--|-----------------------------|----------------|--------------|
|                                                  | Thin Provisioning:                  |                | <b>Disabled</b>                        |                             |  |                             |                |              |
|                                                  | Auto Tiering:                       |                |                                        | Disabled $\bullet$ <b>O</b> |  |                             |                |              |
|                                                  | <b>RAID Level</b>                   |                |                                        |                             |  |                             |                |              |
|                                                  | Please select a RAID level.         |                |                                        |                             |  |                             |                |              |
| RAID Level:<br>RAID 0<br>$\overline{\mathbf{v}}$ |                                     |                |                                        |                             |  |                             |                |              |
|                                                  | <b>Select Disks</b>                 |                | RAID 0                                 |                             |  |                             |                |              |
|                                                  | Please select disks to add a disk g |                | RAID <sub>1</sub><br>RAID <sub>3</sub> |                             |  |                             |                |              |
|                                                  |                                     |                | RAID <sub>5</sub>                      |                             |  | disk in a disk group is 64. |                |              |
|                                                  | Enclosure ID:                       |                | <b>RAID 5EE</b><br>RAID 6              |                             |  |                             |                |              |
| $\Box$                                           | Enclosure ID                        | Slot           | <b>H</b> RAID 6EE                      |                             |  | Type                        | Manufacturer   | Model        |
| 0                                                | 0                                   | 1              | $RAID 0+1$<br>RAID 10                  |                             |  | SSD 12.0Gb/s                | <b>SEAGATE</b> | ST400FM0053  |
| 0                                                | 0                                   | $\overline{2}$ | RAID 30                                |                             |  | SSD 12.0Gb/s                | <b>SEAGATE</b> | ST400FM0053  |
| O                                                | 0                                   | 3              | RAID 50<br>RAID 50EE                   |                             |  | SSD 12.0Gb/s                | <b>SEAGATE</b> | ST400FM0053  |
| 0                                                | 0                                   | 4              | RAID 60<br>RAID 60EE                   |                             |  | SSD 12.0Gb/s                | <b>SEAGATE</b> | ST400FM0053  |
| □                                                | $\Omega$                            | 5              | Good                                   | 744.96 GB                   |  | SAS SSD 12.0Gb/s            | <b>MICRON</b>  | S630DC-800   |
| 0                                                | 0                                   | 6              | Good                                   | 744.96 GB                   |  | SAS SSD 12.0Gb/s            | <b>MICRON</b>  | S630DC-800   |
| 0                                                | 0                                   | $\overline{7}$ | Good                                   | 744.96 GB                   |  | SAS SSD 12.0Gb/s            | <b>MICRON</b>  | S630DC-800   |
| 0                                                | 0                                   | 8              | Good                                   | 744.96 GB                   |  | SAS SSD 12.0Gb/s            | <b>MICRON</b>  | S630DC-800   |
| □                                                | 0                                   | 13             | Good                                   | 5.46 TB                     |  | NL-SAS HDD 12.0Gb/s         | <b>SEAGATE</b> | ST6000NM0014 |
| $\Box$                                           | 0                                   | 14             | Good                                   | 5.46 TB                     |  | NL-SAS HDD 12.0Gb/s         | <b>SEAGATE</b> | ST6000NM0014 |
| ∩                                                | $\bf{0}$                            | 15             | Good                                   | 5.46 TB                     |  | NL-SAS HDD 12.0Gb/s         | <b>SEAGATE</b> | ST6000NM0034 |

*Figure 14 Add a Disk Group into the Pool*

#### **Migrate a Disk Group in a RAID EE Pool**

The **Migrate Disk Group** function changes the disk group to a different RAID level or adds the member disks of the disk group to increase the capacity. A traditional RAID level can be migrated to RAID EE level, but RAID EE level can be migrated to RAID EE level only.

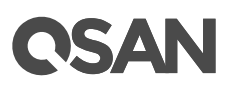

|                                                                                                    | <b>RAID Level</b>           |                |           |                         |                     |                |              |  |  |
|----------------------------------------------------------------------------------------------------|-----------------------------|----------------|-----------|-------------------------|---------------------|----------------|--------------|--|--|
|                                                                                                    | Please select a RAID level. |                |           |                         |                     |                |              |  |  |
| RAID Level:<br>RAID 5EE                                                                                         |                             |                |           |                         |                     |                |              |  |  |
| <b>RAID 5EE</b><br>Quantity of RAID 2.0 Spares :<br>RAID 6EE                                                    |                             |                |           |                         |                     |                |              |  |  |
|                                                                                                    | <b>Select Disks</b>         |                | RAID 50EE |                         |                     |                |              |  |  |
| RAID 60EE<br>Please select disks to migrate the disk group. The maximum quantity of disk in a disk group is 64. |                             |                |           |                         |                     |                |              |  |  |
|                                                                                                    | Enclosure ID:               |                |           | 0 (Head Unit: XS5216) v |                     |                |              |  |  |
| $\Box$                                                                                                    | Enclosure ID                | Slot           | Health    | Capacity                | Disk Type           | Manufacturer   | Model        |  |  |
| □                                                                                                    | 0                           | 5              | Good      | 744.96 GB               | SAS SSD 12.0Gb/s    | <b>MICRON</b>  | S630DC-800   |  |  |
| □                                                                                                    | $\mathbf{0}$                | 6              | Good      | 744.96 GB               | SAS SSD 12.0Gb/s    | <b>MICRON</b>  | S630DC-800   |  |  |
| $\Box$                                                                                                    | 0                           | $\overline{7}$ | Good      | 744.96 GB               | SAS SSD 12.0Gb/s    | <b>MICRON</b>  | S630DC-800   |  |  |
| $\Box$                                                                                                    | $\bf{0}$                    | 8              | Good      | 744.96 GB               | SAS SSD 12.0Gb/s    | <b>MICRON</b>  | S630DC-800   |  |  |
| ✔                                                                                                    | 0                           | 9              | Good      | 1.09 TB                 | SAS HDD 12.0Gb/s    | <b>SEAGATE</b> | ST1200MM0088 |  |  |
| $\blacktriangledown$                                                                                            | 0                           | 10             | Good      | 1.09 TB                 | SAS HDD 12.0Gb/s    | <b>SEAGATE</b> | ST1200MM0088 |  |  |
| ✔                                                                                                    | 0                           | 11             | Good      | 1.09 TB                 | SAS HDD 12.0Gb/s    | <b>SEAGATE</b> | ST1200MM0088 |  |  |
| $\blacktriangledown$                                                                                            | $\mathbf 0$                 | 12             | Good      | 1.09 TB                 | SAS HDD 12.0Gb/s    | <b>SEAGATE</b> | ST1200MM0088 |  |  |
| □                                                                                                    | $\Omega$                    | 13             | Good      | 5.46 TB                 | NL-SAS HDD 12.0Gb/s | <b>SEAGATE</b> | ST6000NM0014 |  |  |
| 0                                                                                                    | $\mathbf 0$                 | 14             | Good      | 5.46 TB                 | NL-SAS HDD 12.0Gb/s | <b>SEAGATE</b> | ST6000NM0014 |  |  |
| ∩                                                                                                    | 0                           | 15             | Good      | 5.46 TB                 | NL-SAS HDD 12.0Gb/s | <b>SEAGATE</b> | ST6000NM0034 |  |  |

*Figure 15 Migrate a RAID EE Disk Group in a Thick Provisioning Pool*

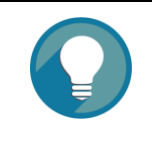

#### **TIP:**

A traditional RAID level can be migrated to RAID EE level, but RAID EE level can be migrated to RAID EE level only.

## <span id="page-23-1"></span><span id="page-23-0"></span>**Test Results**

### **Test Case 1: RAID 5 vs. RAID 5EE**

This test provides the comparison of rebuild time and copyback time between RAID 5 and RAID 5EE. We assume that the more RAID EE spare disks will have less rebuild time.

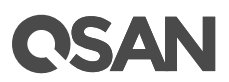

#### **Test Equipments and Configurations**

- Server
	- 。 Model: ASUS RS700 X7/PS4 (CPU: Intel Xeon E5-2600 v2 / RAM: 8GB) iSCSI HBA: Intel 82574L Gigabit Network Connection OS: Windows Server 2012 R2
- Storage
	- 。 Model: XCubeSAN XS5224D Memory: 16GB (2 x 8GB in bank 1 & 3) per controller Firmware 1.4.1 HDD: 24 x Seagate Constellation ES, ST500NM0001, 500GB, SAS 6Gb/s

#### 。 HDD Pool:

**RAID 5** Pool with 16 x NL-SAS HDDs in Controller 1

**RAID 5EE** Pool with 17 (16+1 x RAID EE spare) x NL-SAS HDDs in Controller 1 **RAID 5EE** Pool with 18 (16+2 x RAID EE spares) x NL-SAS HDDs in Controller 1 **RAID 5EE** Pool with 20 (16+4 x RAID EE spares) x NL-SAS HDDs in Controller 1 **RAID 5EE** Pool with 24 (16+8 x RAID EE spares) x NL-SAS HDDs in Controller 1

- 。 HDD Volume: 1TB in Pool
- I/O Pattern
	- 。 Tool: IOmeter V1.1.0
	- 。 Workers: 1
	- 。 Outstanding (Queue Depth): 128
	- 。 Access Specifications:

**Backup Pattern** (Sequential Read / Write, 256KB (MB/s))

**Database Access Pattern** (as defined by Intel/StorageReview.com, 8KB, 67% Read, 100% Random)

**File Server Access Pattern** (as defined by Intel, refer to the Figure 16, [http://www.storagereview.com/articles/200003/20000313OSandBM\\_5.html\)](http://www.storagereview.com/articles/200003/20000313OSandBM_5.html) **Idle**

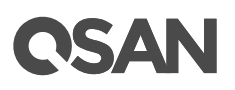

| <b>Access Patterns</b>                                       |                              |                                                                 |          |  |  |  |  |  |  |  |
|--------------------------------------------------------------|------------------------------|-----------------------------------------------------------------|----------|--|--|--|--|--|--|--|
| % of Access Specification                                    | <b>Transfer Size Request</b> | % Reads                                                         | % Random |  |  |  |  |  |  |  |
| File Server Access Pattern (as defined by Intel)             |                              |                                                                 |          |  |  |  |  |  |  |  |
| 10%                                                          | $0.5$ KB                     | 80%                                                             | 100%     |  |  |  |  |  |  |  |
| 5%                                                           | 1 KB                         | 80%                                                             | 100%     |  |  |  |  |  |  |  |
| 5%                                                           | 2KB                          | 80%                                                             | 100%     |  |  |  |  |  |  |  |
| 60%                                                          | 4 KB                         | 80%                                                             | 100%     |  |  |  |  |  |  |  |
| 2%                                                           | 8 KB                         | 80%                                                             | 100%     |  |  |  |  |  |  |  |
| 4%                                                           | <b>16 KB</b>                 | 80%                                                             | 100%     |  |  |  |  |  |  |  |
| 4%                                                           | 32 KB                        | 80%                                                             | 100%     |  |  |  |  |  |  |  |
| 10%                                                          | <b>64 KB</b>                 | 80%                                                             | 100%     |  |  |  |  |  |  |  |
| Workstation Access Pattern (as defined by StorageReview.com) |                              |                                                                 |          |  |  |  |  |  |  |  |
| 100%                                                         | 8 KB                         | 80%                                                             | 80%      |  |  |  |  |  |  |  |
|                                                              |                              | Database Access Pattern (as defined by Intel/StorageReview.com) |          |  |  |  |  |  |  |  |
| 100%                                                         | 8 KB                         | 67%                                                             | 100%     |  |  |  |  |  |  |  |

*Figure 16 Access Patterns by StorageReview.com*

- Test Scenario
	- 。 First we create a RAID 5 pool. After initialization, plug out and then plug in one disk drive. Count the rebuild time with different I/O access patterns.
	- 。 Continue to create RAID 5EE with 1 / 2 / 4 /8 x RAID EE spare disks in sequence. After initialization, plug out one disk drive. The RAID EE starts rebuilding. Count the rebuild time with different I/O access patterns. Then plug in one disk drive and set it as dedicated spare, it starts copying back. Last, count the copyback time.

#### **Test Result**

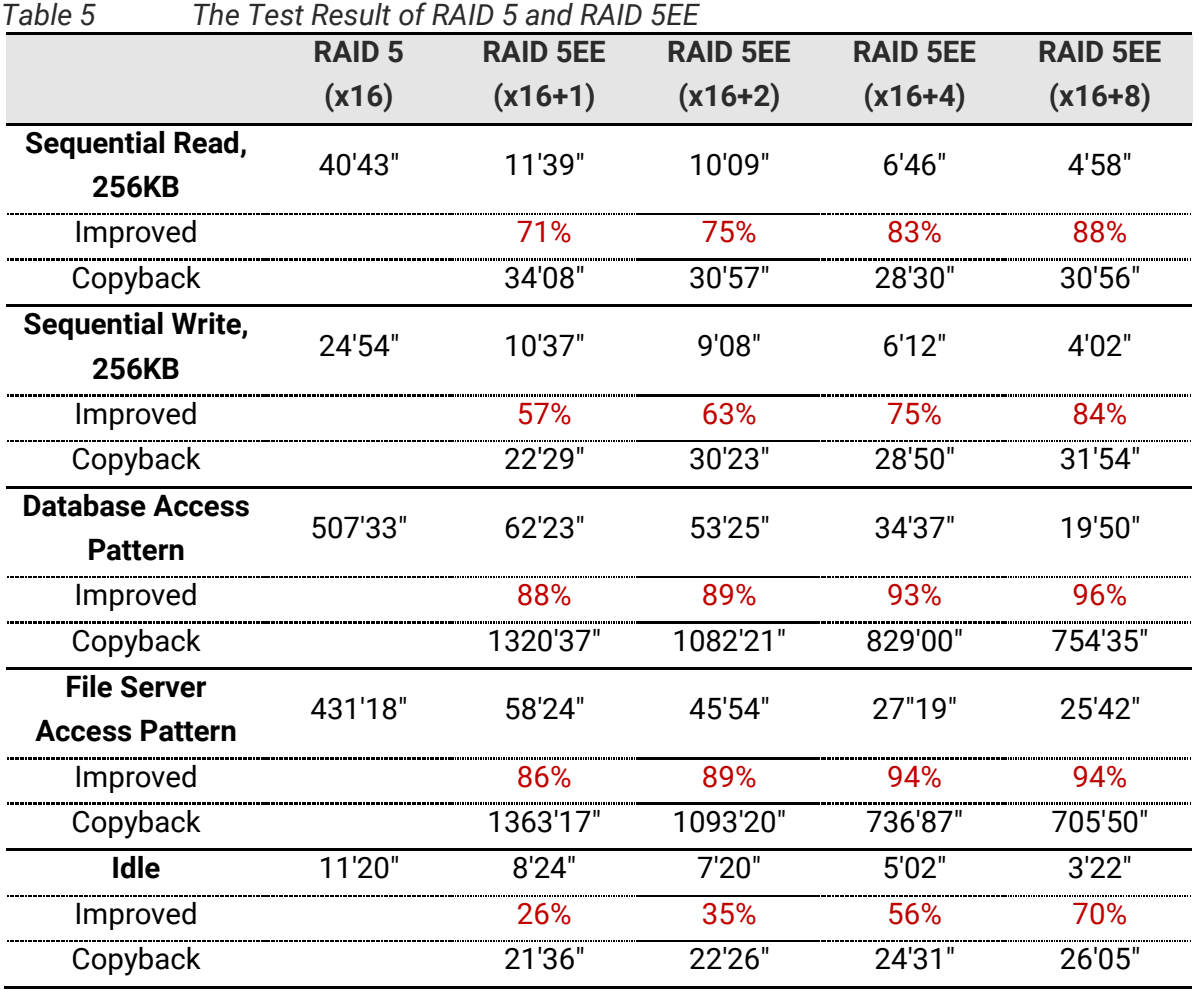

Take an example, the rebuild time of RAID 5 with sequential read 256KB is 40 minutes and 43 seconds. Compare to the RAID 5EE with 1 x RAID EE spare disks, the rebuild time is 11 minute and 39 seconds. It improves  $((40 \times 60 + 43) - (11 \times 60 + 39)) / (40 \times 60 + 43) =$  $(2443 - 699) / 2443 = 0.7138 = 71\%$ .

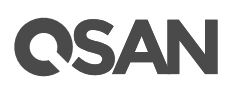

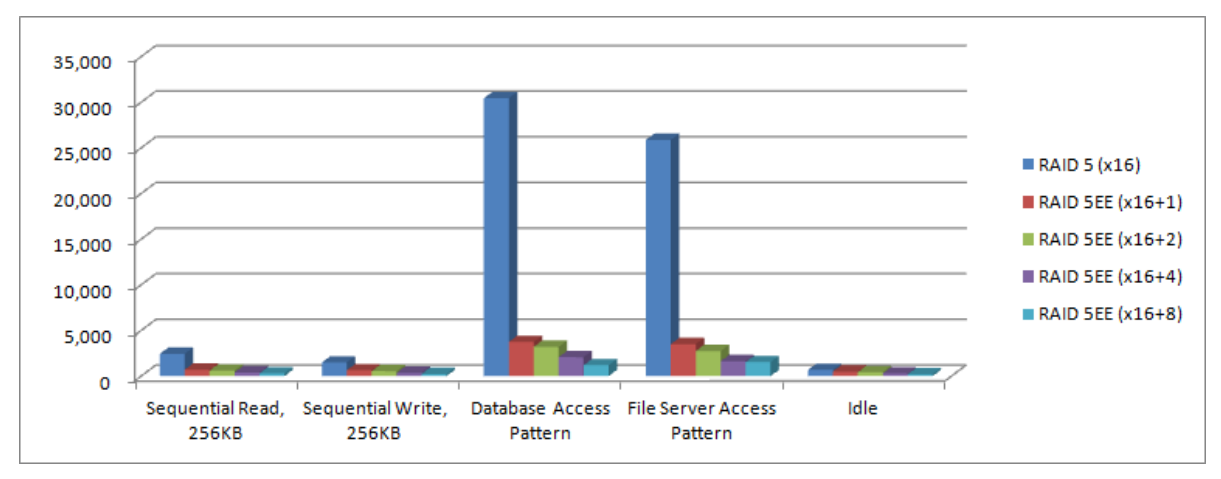

*Figure 17 The Chart of RAID 5 and RAID 5EE*

#### **Summary**

- RAID EE can improve rebuild time by up to 96%.
- The more RAID EE spare disks are used, the less rebuild time is.
- Rebuild time is more effective when there are reading accesses.
- If the access pattern is random, the copyback time is longer.
- When the data is copying back, the system resources will be reserved preferentially to the front end I/O.

## <span id="page-27-0"></span>**Test Case 2: RAID 60 vs. RAID 60EE**

This test provides the comparison of rebuild time and copyback time between RAID 60 and RAID 60EE. The same, we assume that the more RAID EE spare disks will have less rebuild time and RAID 60EE will have better efficiency.

#### **Test Equipments and Configurations**

- Server
	- 。 Model: ASUS RS700 X7/PS4 (CPU: Intel Xeon E5-2600 v2 / RAM: 8GB) iSCSI HBA: Intel 82574L Gigabit Network Connection OS: Windows Server 2012 R2
- **Storage** 
	- 。 Model: XCubeSAN XS5224D Memory: 16GB (2 x 8GB in bank 1 & 3) per controller Firmware 1.4.1

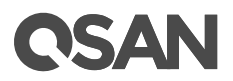

HDD: 24 x Seagate Constellation ES, ST500NM0001, 500GB, SAS 6Gb/s

。 HDD Pool:

**RAID 60** Pool with 16 x NL-SAS HDDs in Controller 1

**RAID 60EE** Pool with 17 (16+1 x RAID EE spare) x NL-SAS HDDs in Controller 1 **RAID 60EE** Pool with 18 (16+2 x RAID EE spares) x NL-SAS HDDs in Controller 1 **RAID 60EE** Pool with 20 (16+4 x RAID EE spares) x NL-SAS HDDs in Controller 1 **RAID 60EE** Pool with 24 (16+8 x RAID EE spares) x NL-SAS HDDs in Controller 1

- 。 HDD Volume: 1TB in Pool
- I/O Pattern
	- 。 Tool: IOmeter V1.1.0
	- 。 Workers: 1
	- 。 Outstanding (Queue Depth): 128
	- 。 Access Specifications:

**Backup Pattern** (Sequential Read / Write, 256KB (MB/s))

**Database Access Pattern** (as defined by Intel/StorageReview.com, 8KB, 67% Read, 100% Random)

**File Server Access Pattern** (as defined by Intel, refer to the Figure 16, [http://www.storagereview.com/articles/200003/20000313OSandBM\\_5.html\)](http://www.storagereview.com/articles/200003/20000313OSandBM_5.html) **Idle**

- Test Scenario
	- 。 First we create a RAID 60 pool. After initialization, plug out and then plug in one disk drive. Count the rebuild time with different I/O access patterns.
	- Continue to create RAID 60EE with  $1/2/4/8$  x RAID EE spare disks in sequence. After initialization, plug out one disk drive. The RAID EE starts rebuilding. Count the rebuild time with different I/O access patterns. Then plug in one disk drive and set it as dedicated spare, it starts copying back. Last, count the copyback time.

# **QSAN**

### **Test Result**

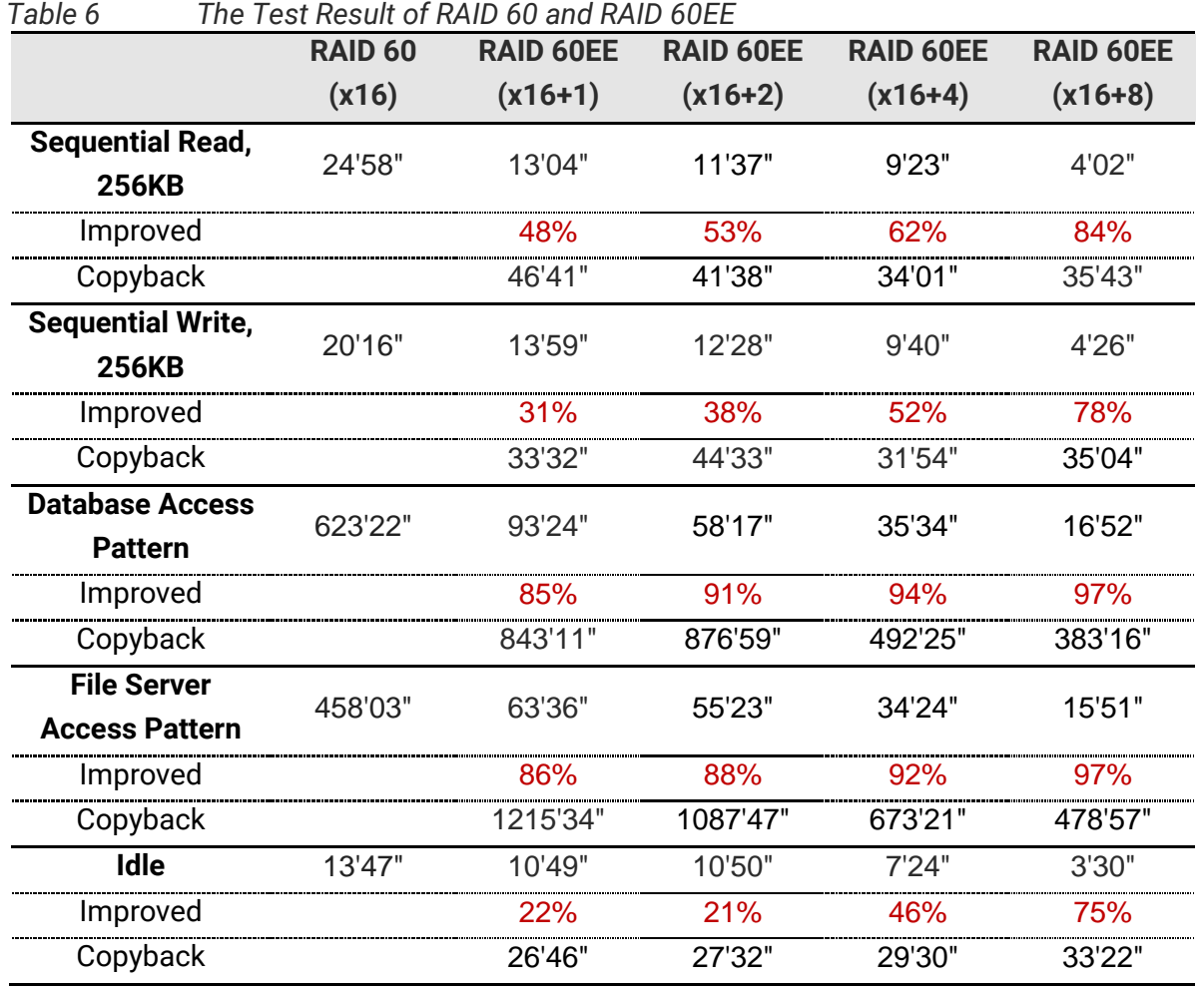

Take an example, the rebuild time of RAID 60 with sequential read 256KB is 24 minutes and 58 seconds. Compare to the RAID 60EE with 1 x RAID EE spare disks, the rebuild time is 13 minute and 4 seconds. It improves ((24 x 60 +58) - (13 x 60 + 4)) / (24 x 60 +58) = (1498 –  $784)$  /  $1498 = 0.4766 = 48\%$ .

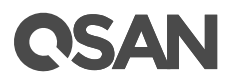

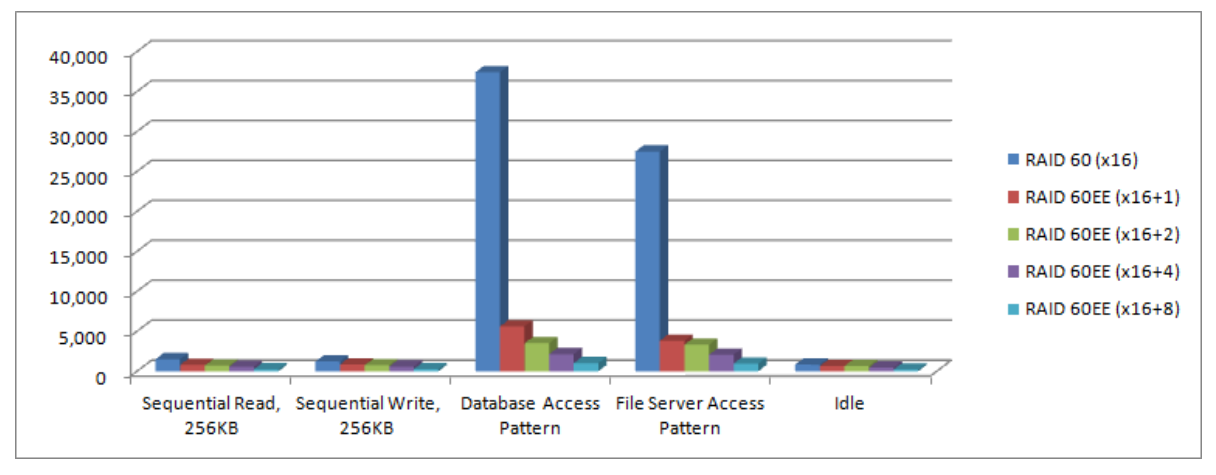

*Figure 18 The Chart of RAID 60 and RAID 60EE*

#### **Summary**

- RAID EE can improve rebuild time by up to 97%.
- The more RAID EE spare disks are used, the less rebuild time is.
- Rebuild time is more effective when there are reading accesses.
- If the access pattern is random, the copyback time is longer.
- When the data is copying back, the system resources will be reserved preferentially to the front end I/O.

## <span id="page-30-0"></span>**Conclusion**

As drive capacity grows, RAID rebuild time grows linearly. The more disk drives contain in a disk group, the more possibility of cumulative failure increase, so does the increasing impact of the disk drive capacity on the rebuild speed. Using RAID EE technology will greatly reduce these risks.

## <span id="page-30-1"></span>**Apply To**

XCubeSAN XS5200 / XS3200 / XS1200 FW 1.4.1 and later

## <span id="page-30-2"></span>**References**

#### **XCubeSAN SANOS 4.0 Software Manual**

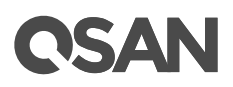

[XCubeSAN SANOS 4.0 Software Manual](https://www.qsan.com/download_center)

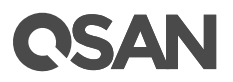

## <span id="page-32-0"></span>**Appendix**

## <span id="page-32-1"></span>**Related Documents**

There are related documents which can be downloaded from the website.

- [All XCubeSAN Documents](https://www.qsan.com/download_center)
- [XCubeSAN QIG \(Quick Installation Guide\)](https://www.qsan.com/download_center)
- [XCubeSAN Hardware Manual](https://www.qsan.com/download_center)
- [XCubeSAN Configuration Worksheet](https://www.qsan.com/download_center)
- [XCubeSAN SANOS 4.0 Software Manual](https://www.qsan.com/download_center)
- [Compatibility Matrix](https://www.qsan.com/download_center)
- [White Papers](https://www.qsan.com/download_center)
- **• [Application Notes](https://www.qsan.com/download_center)**

## <span id="page-32-2"></span>**Technical Support**

Do you have any questions or need help trouble-shooting a problem? Please contact QSAN Support, we will reply to you as soon as possible.

- Via the Web: [https://www.qsan.com/technical\\_support](https://www.qsan.com/technical_support)
- Via Telephone: +886-2-77206355 (Service hours: 09:30 - 18:00, Monday - Friday, UTC+8)
- Via Skype Chat, Skype ID: qsan.support (Service hours: 09:30 - 02:00, Monday - Friday, UTC+8, Summer time: 09:30 - 01:00)
- Via Email: [support@qsan.com](mailto:msupport@qsan.com)